#### https://www.halvorsen.blog

# Raspberry SPI and I2C with Python

Hans-Petter Halvorsen

#### Free Textbook with lots of Practical Examp

#### **Python for Software** Development

**Hans-Petter Halvorsen** 

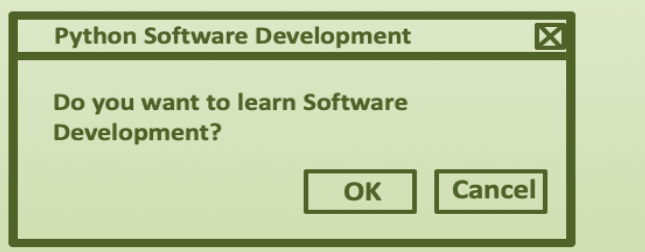

https://www.halvorsen.blog

https://www.halvorsen.blog/documents/programming

#### [Additional Python Resources](https://www.halvorsen.blog/documents/programming/python/)

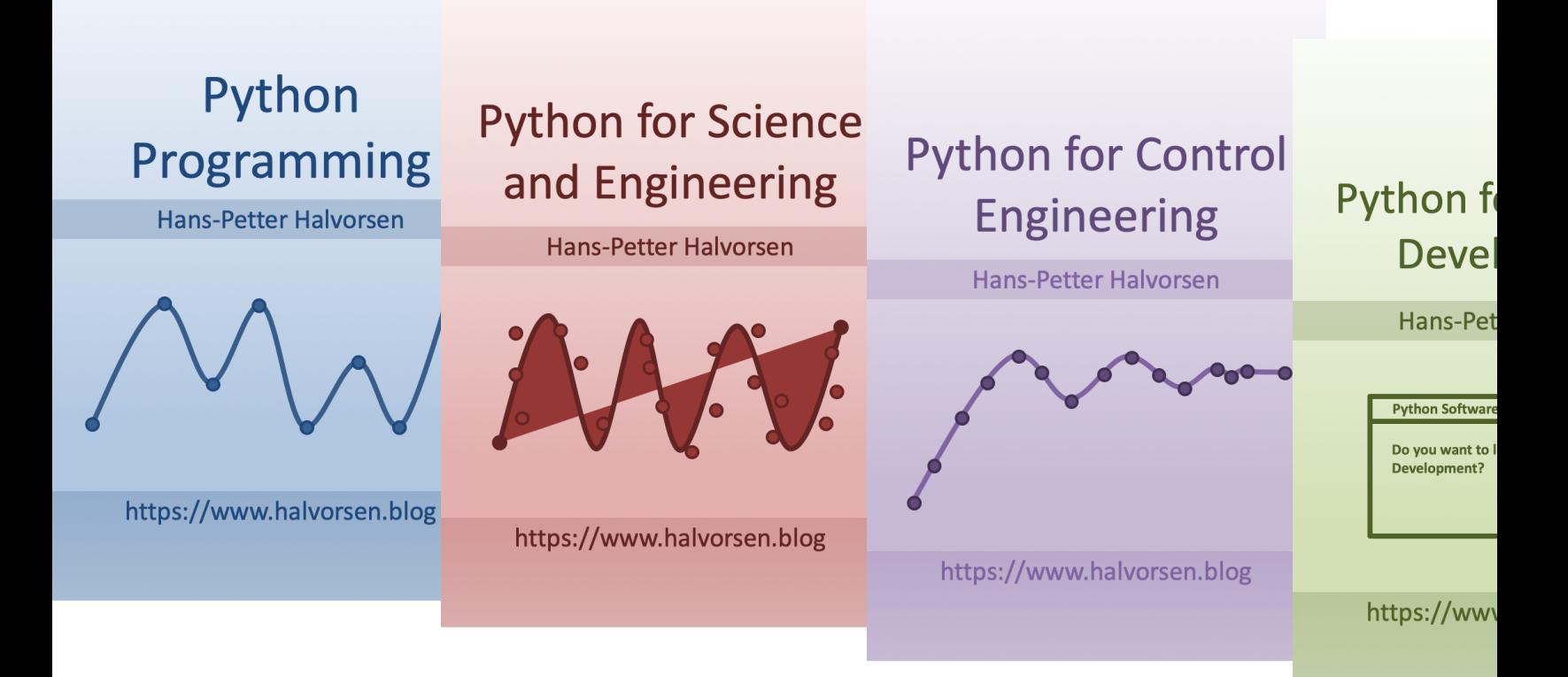

https://www.halvorsen.blog/documents/programming

## Contents

- Raspberry Pi GPIO
- GPIO with Python
- SPI with Python Examples
	- ADC
	- TMP36
- ThingSpeak Examples
- I2C with Python Examples
	- TC74 Temperature Sensor
	- BME280 Temperature, Pressure and Humidity

## Raspberry Pi

Raspberry Pi is a tiny (about 9x6cm), low-cost (\$35 single-board computer that supports embedded Linux operating systems

The recommended Operating System is called Raspberry Pi OS (Linux based)

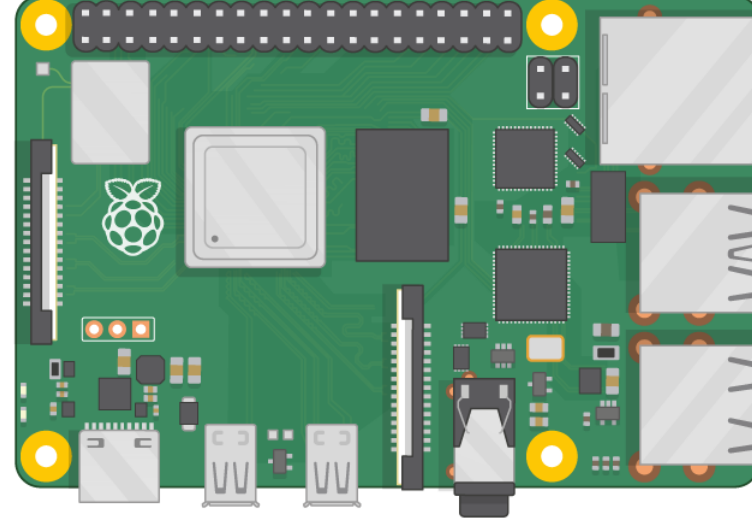

https://www.ra

## Raspberry Pi

GPIO Pins

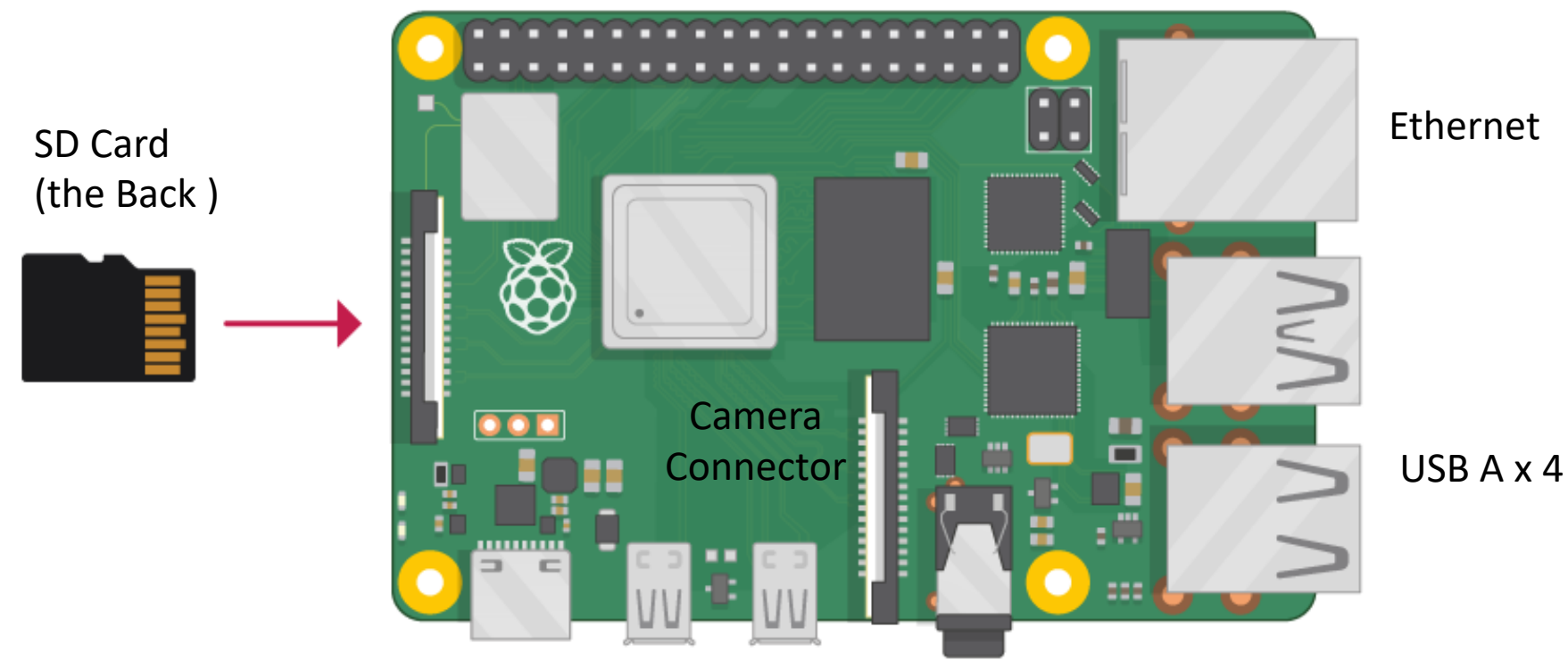

Power Supply (USB C) micro HDMI x 2

#### https://www.halvorsen.blog

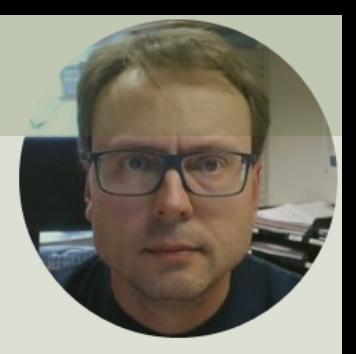

# Raspberry PI GPIO

Hans-Petter Halvorsen

### GPIO

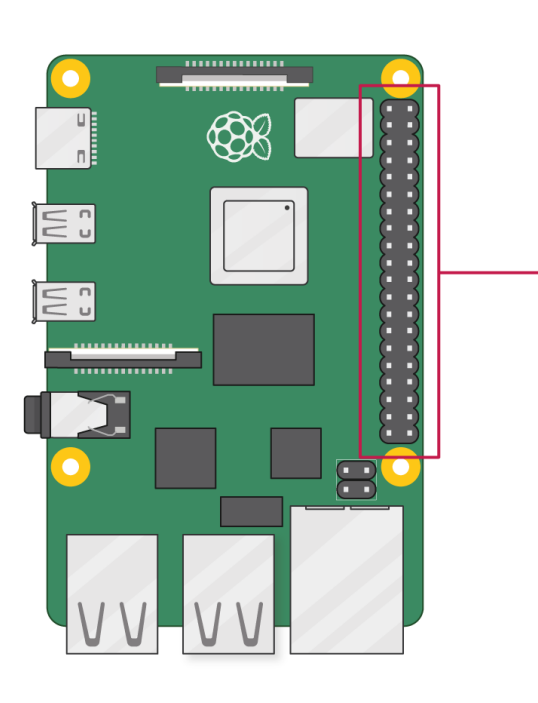

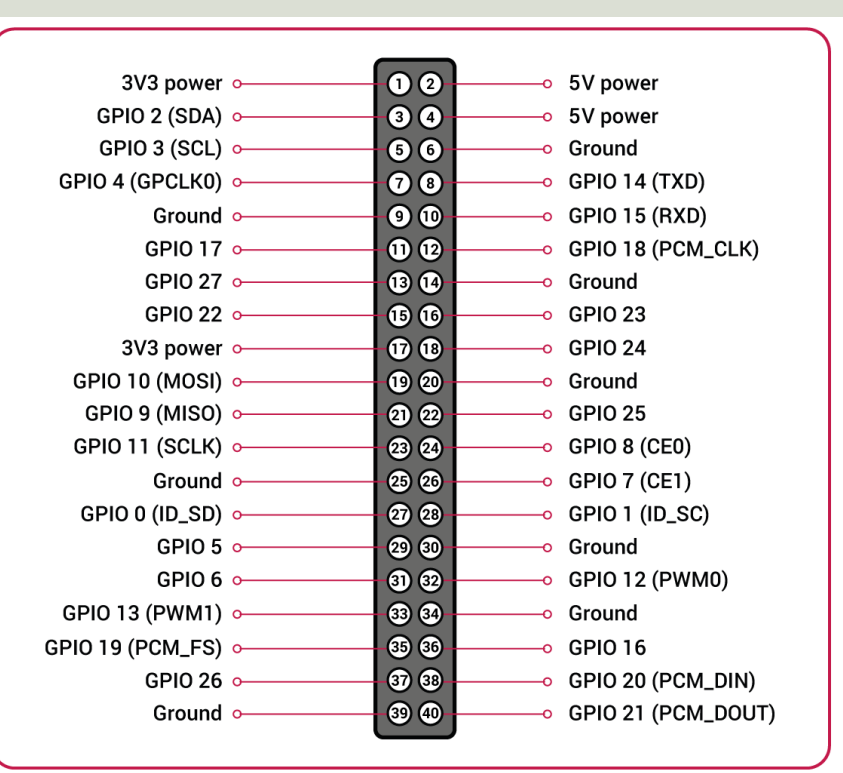

A powerful feature of the Raspberry Pi is the GPIO (general-purpose input/output) pins. The Raspberry Pi has a 40-pin GPIO header as seen in the image

## GPIO Features

The GPIO pins are Digital Pins which are either True (+3.3V) or False (0V). These can be used to turn on/off LEDs, etc.

The Digital Pins can be either Output or Input. In addition, some of the pins also offer some other Features:

- PWM (Pulse Width Modulation) Digital Buses (for reading data from Sensors, etc.):
- SPI
- I2C

O<br>G<br>O

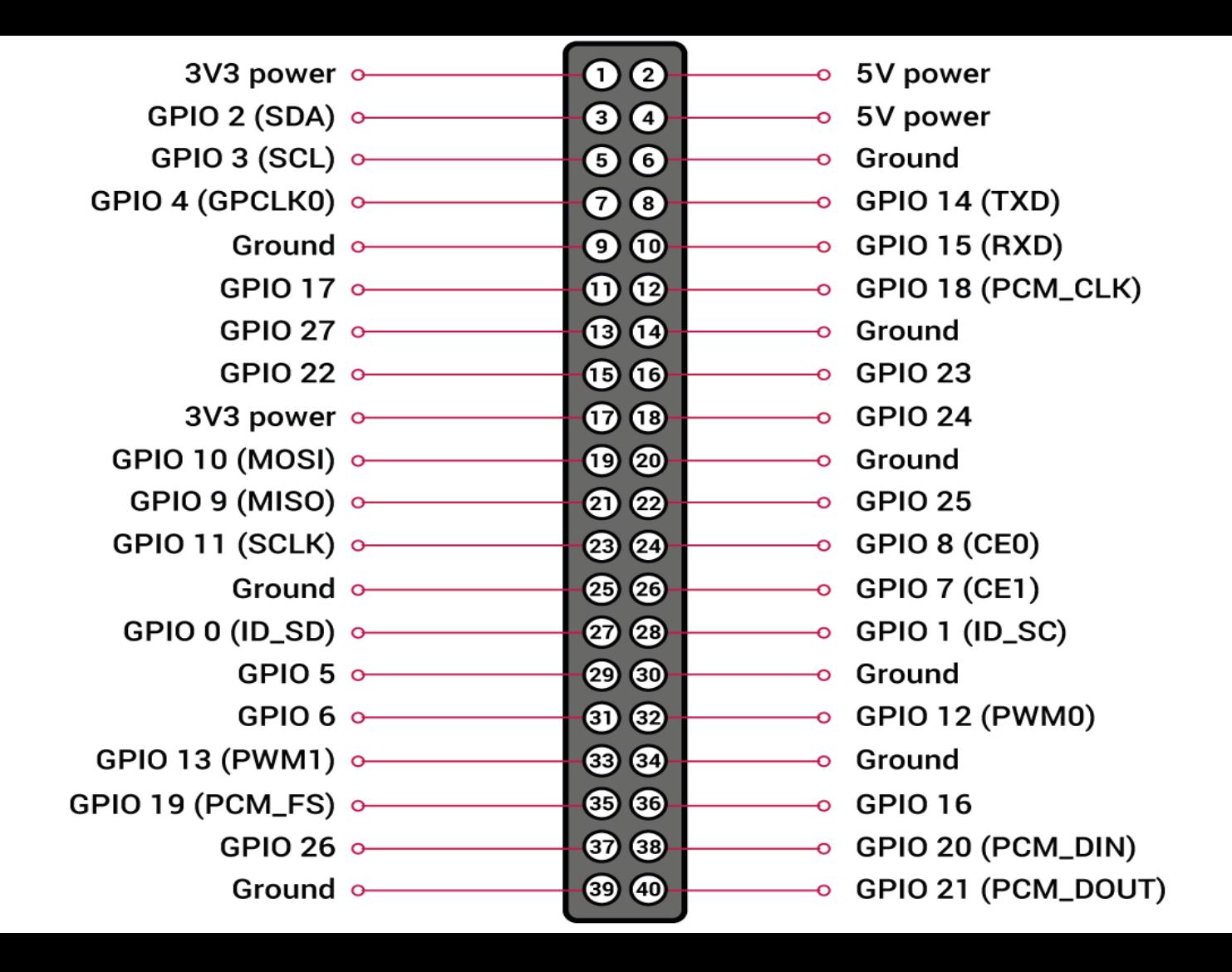

#### https://www.halvorsen.blog

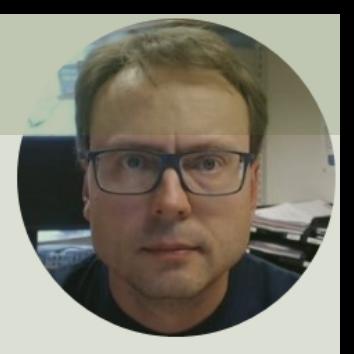

# GPIO with Python

Hans-Petter Halvorsen

## GPIO Zero

- The GPIO Zero Python Library can be used to communication with GPIO Pins
- The GPIO Zero Python Library comes preinstalled with Raspberry Pi OS (so no additional installation is nece

Resources:

- https://www.raspberrypi.org/documentation/usage ython/
- https://pypi.org/project/gpiozero/
- https://gpiozero.readthedocs.io/en/stable/
- https://gpiozero.readthedocs.io/en/stable/recipes.html

## RPi.GPIO

- Rpi.GPIO is a module controlling the GPIO pins on Raspberry Pi
- RPI.GPIO is a more "low-level" Python Library than GPIO Zero. Actually, GPIO Zero is using RPi.GPIO
- The RPi.GPIO Python Library comes preinstalled w the Raspberry Pi OS (so no additional installation necessary)

https://pypi.org/project/RPi.GPIO/

## Digital Bus Interfaces

- SPI
- I2C

• These are synchronous serial interfaces, which means it relies on a shared clock signal to synchronize data transfer between devices

### SPI vs. I2C

#### SPI

- 4-Wire Protocol
- SPI supports full-duplex. Data can be sent and received at the same time
- Higher data transfer rate than I2C
- Complex wiring if more than one Slave

 $I2C$ 

- 2-Wire Protocol
- SPI supports only half-duplex. Data cannot be sent and received at the same time
- Lower data transfer rate than SPI
- Multiple Slaves are easier

#### https://www.halvorsen.blog

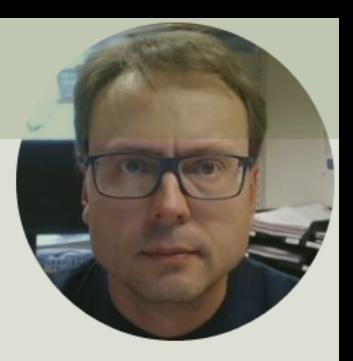

# SPI

### Serial Peripheral Interface (SPI)

#### Hans-Petter Halvorsen

## SPI

- Serial Peripheral Interface (SPI)
- 4–Wire Protocol (SCLK, CE, MOSI, MISO
- SPI is an interface to communicate with different types of electronic componer like Sensors, Analog to Digital Converts (ADC), etc. that supports the SPI interface
- Thousands of different Components ar Sensors supports the SPI interface

https://www.raspberrypi.org/documentation/hardware/rasp

## SPI

SPI devices communicate in full duplex mode using a master-slave architecture with a single master

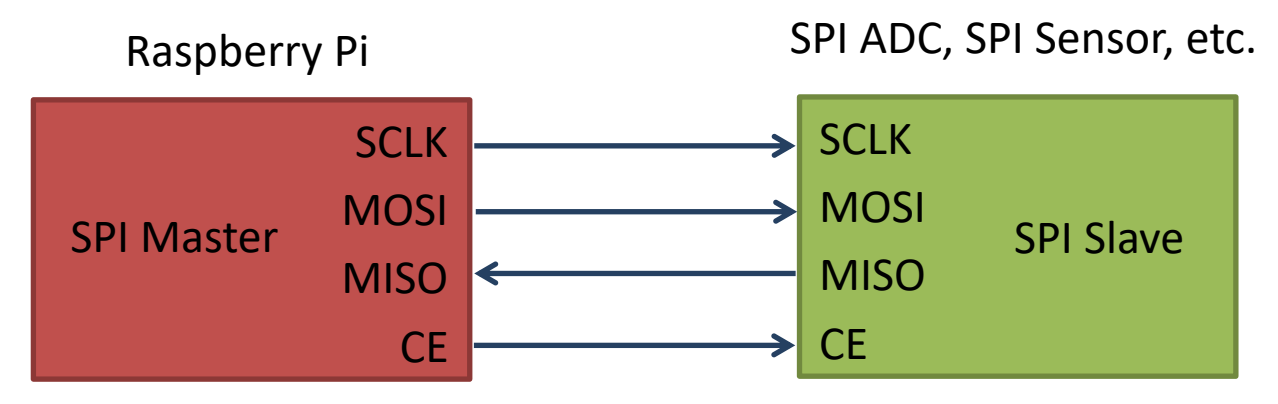

The SPI bus specifies four logic signals:

- **SCLK**: Serial Clock (output from master)
- **MOSI**: Master Out Slave In (data output from master)
- **MISO**: Master In Slave Out (data output from slave)
- **CE** (often also called SS Slave Select): Chip Select (often active low, output from master)

### Access SPI on Raspberry Pi

#### You need to Enable SPI on the Raspberry Pi

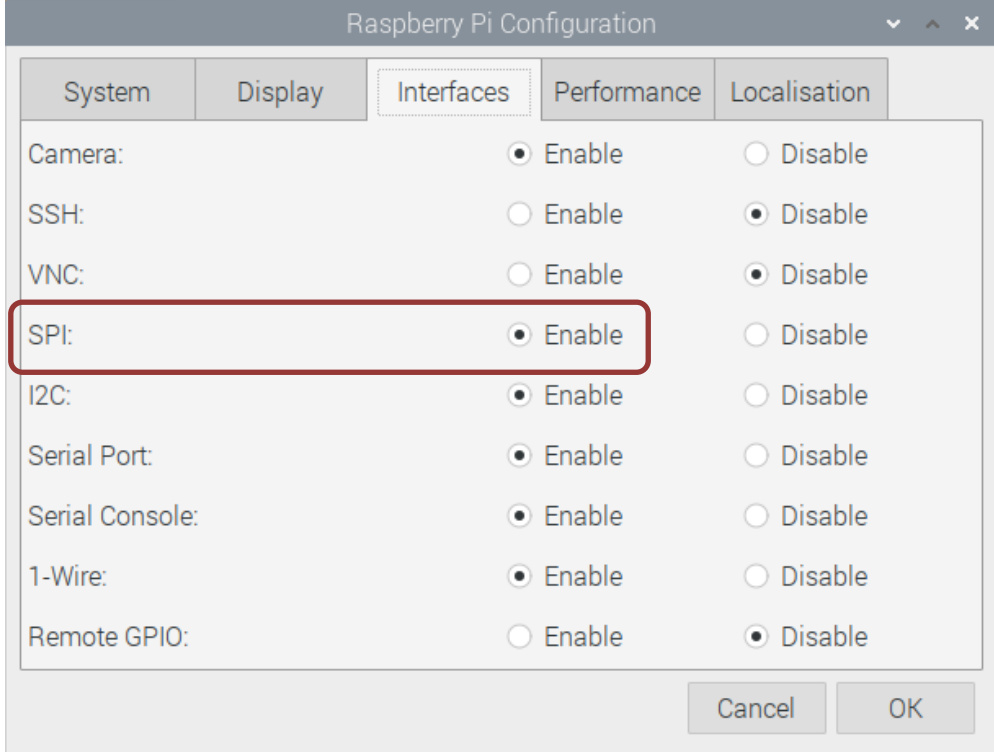

## SPI Wiring on Raspberry Pi

GPIO 40 pins Connector € [∃ a  $\Xi$ : ,,,,,,,,,,,,,,,

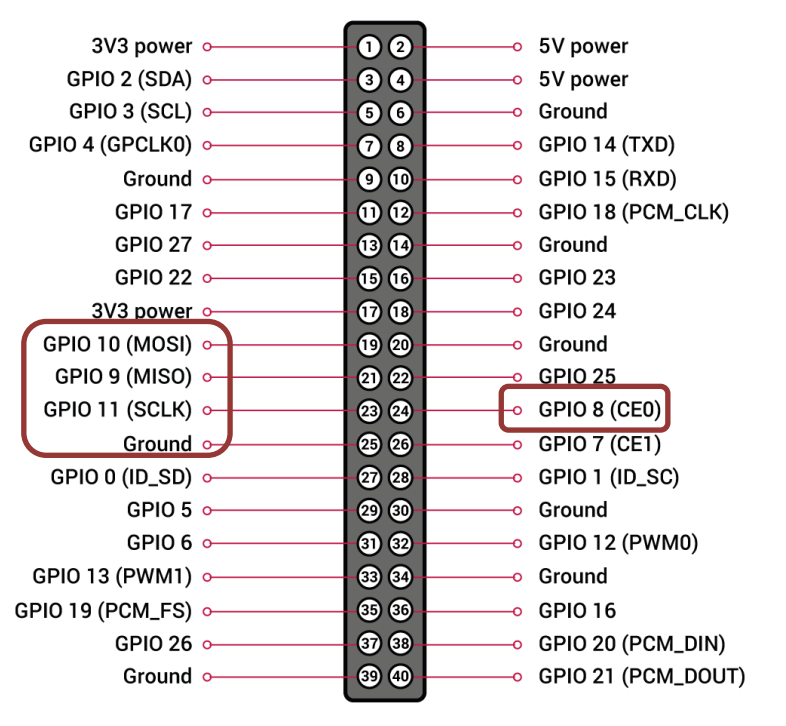

#### https://www.halvorsen.blog

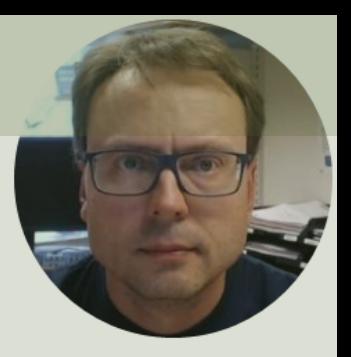

## ADC Analog to Digital Converter

Hans-Petter Halvorsen

## ADC

- The Raspberry Pi has only Digital pins on t GPIO connector
- If you want to use an Analog electric component or an Analog Sensor together Raspberry Pi, you need to connect it throu an external ADC chip
- ADC Analog to Digital Converter

https://en.wikipedia.org/wiki/Analog-to-digital

## MCP3002 ADC chip

The MCP3002 is a 10-bit analog to digital converter with 2 channels (0-1).

The MCP3002 uses a

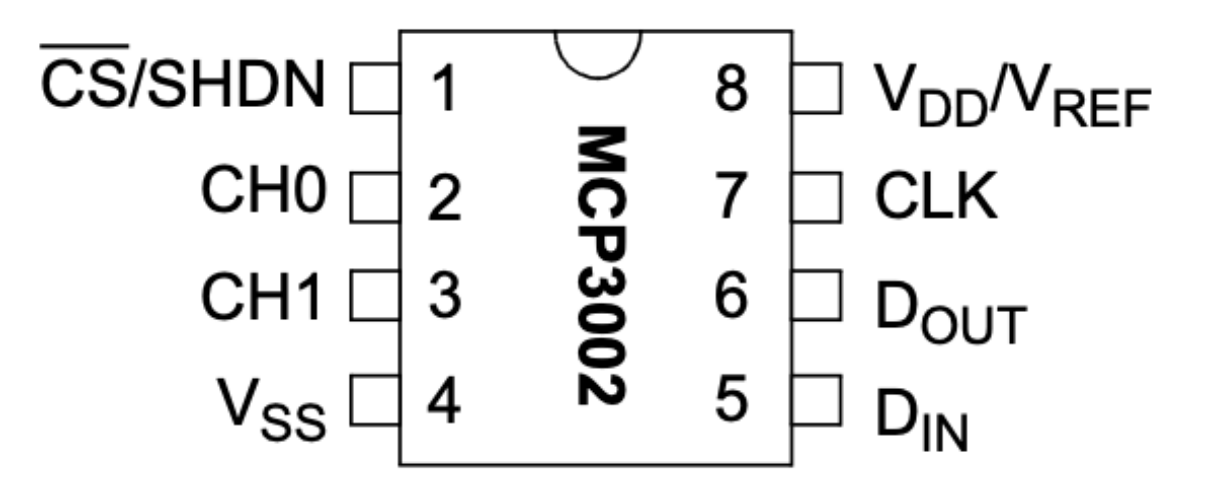

http://ww1.microchip.com/downloads/en/DeviceDoc/21294E.pdf

https://learn.sparkfun.com/tutorials/python-programming-tutorial-getting-start raspberry-pi/experiment-3-spi-and-analog-input

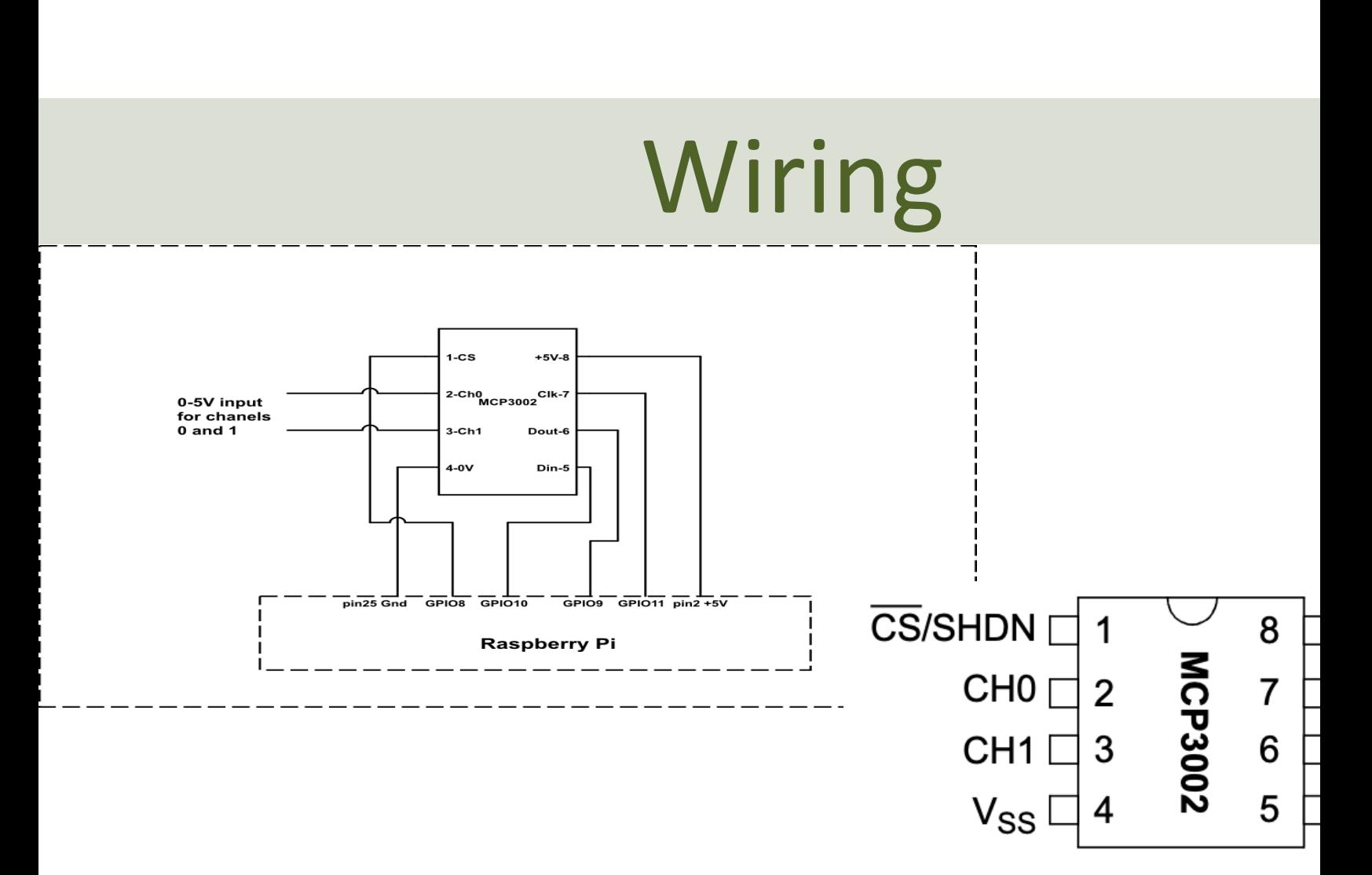

https://sites.google.com/a/joekamphaus.net/raspberry-pi-spi-interface-to-mc

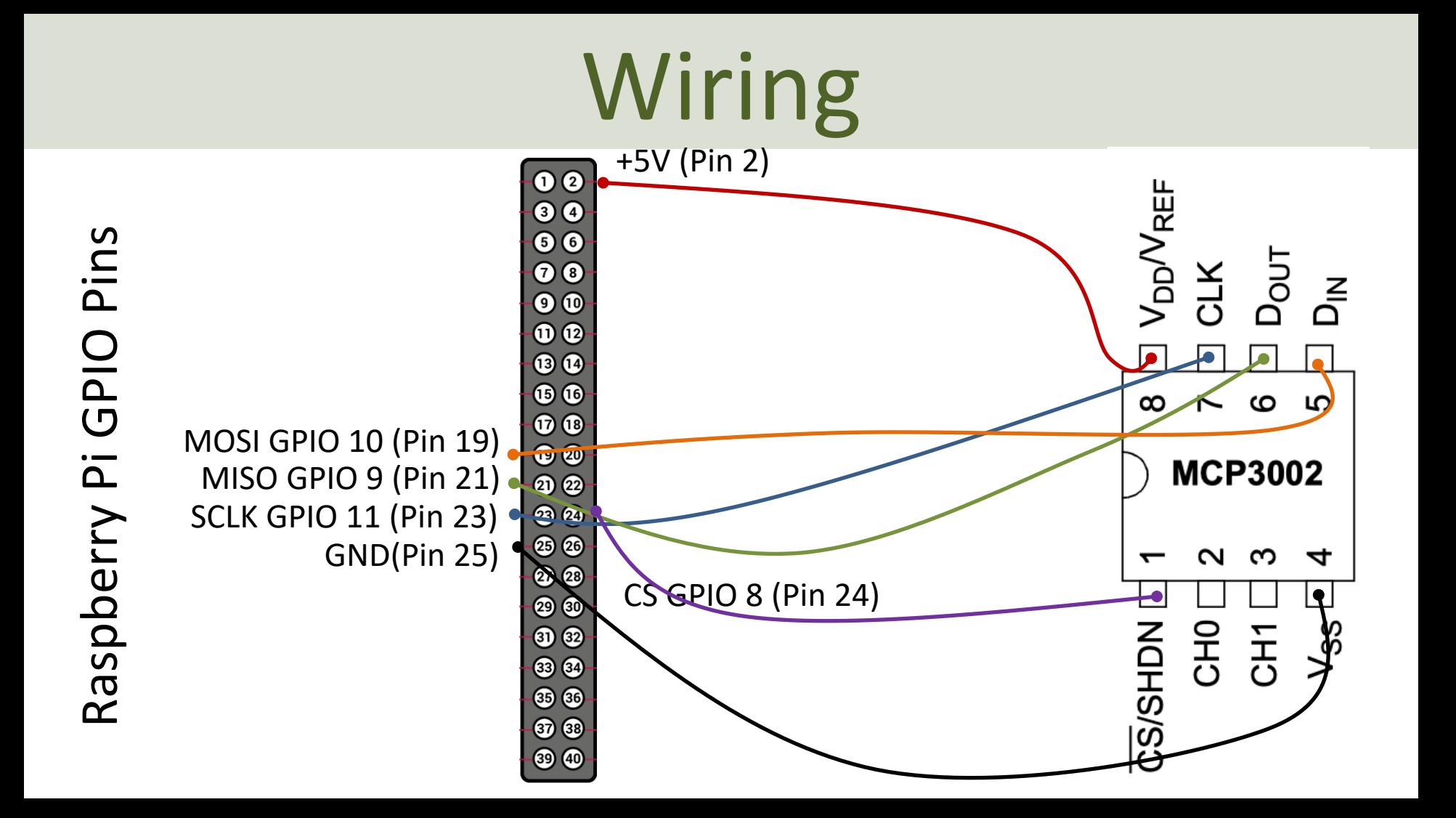

## GPIO Zero and MCP3002

gpiozero.MCP3002(channel=0, differential=False, max\_voltage=3.3, \*\*spi\_args)

#### **channel**

The channel to read data from. The MCP3008/3208/3304 have 8 channels (0-7), while the MCP3004/32 have 4 channels (0-3), the MCP3002/3202 have 2 channels (0-1), and the MCP3001/3201/3301 only have

#### **differential**

If True, the device is operated in differential mode. In this mode one channel (specified by the channel at read relative to the value of a second channel (implied by the chip's design).

Please refer to the device data-sheet to determine which channel is used as the relative base value (for when using an MCP3008 in differential mode, channel 0 is read relative to channel 1).

#### **value**

The current value read from the device, scaled to a value between 0 and 1 (or -1 to +1 for certain device in differential mode).

#### https://gpiozero.readthedocs.io/en/stable/api\_spi.html

### Read Data from ADC

For test purpose we start by wiring a 1.5V Battery to the CH0 (+) and CH1(-) pins on the ADC

```
Note! WE have set differential=True (meaning CH0 is "+" and CH1 is "-")
```
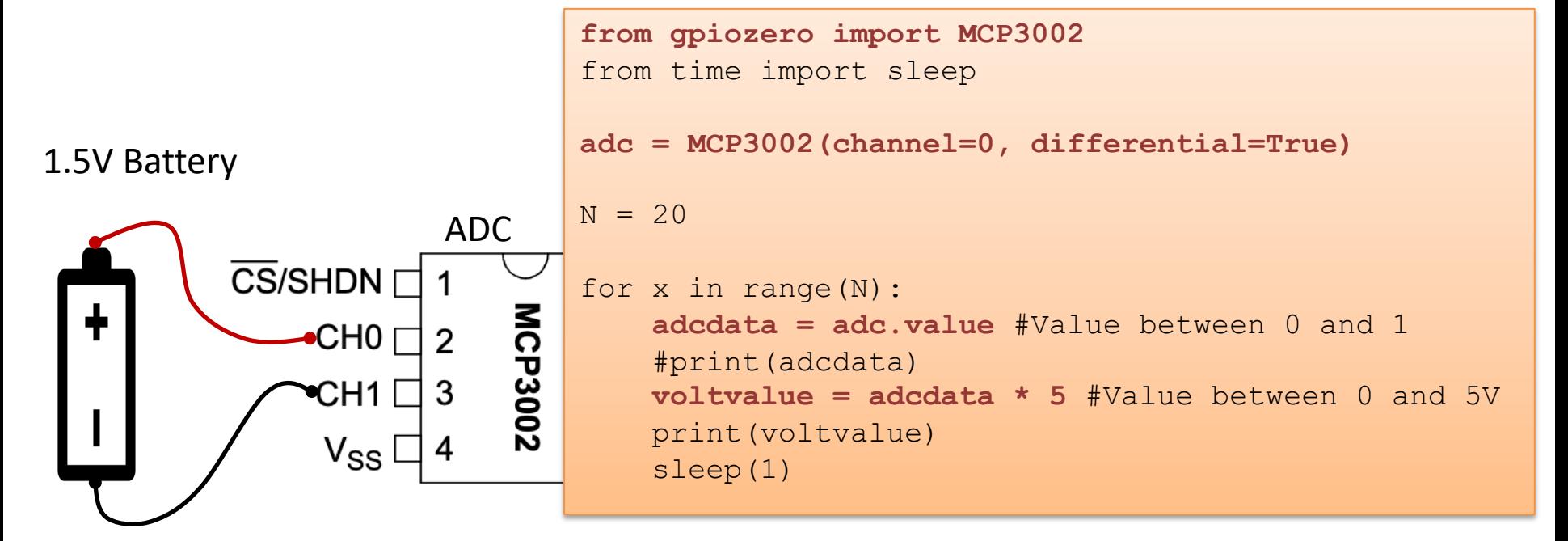

#### https://www.halvorsen.blog

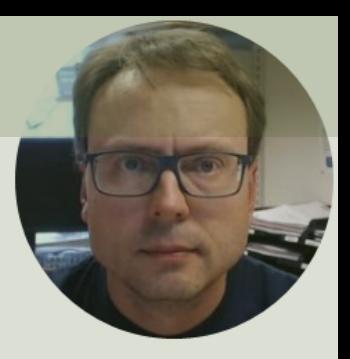

## TMP36 Temperature Sensor

Hans-Petter Halvorsen

### **TMP36 Temperature Sensor**

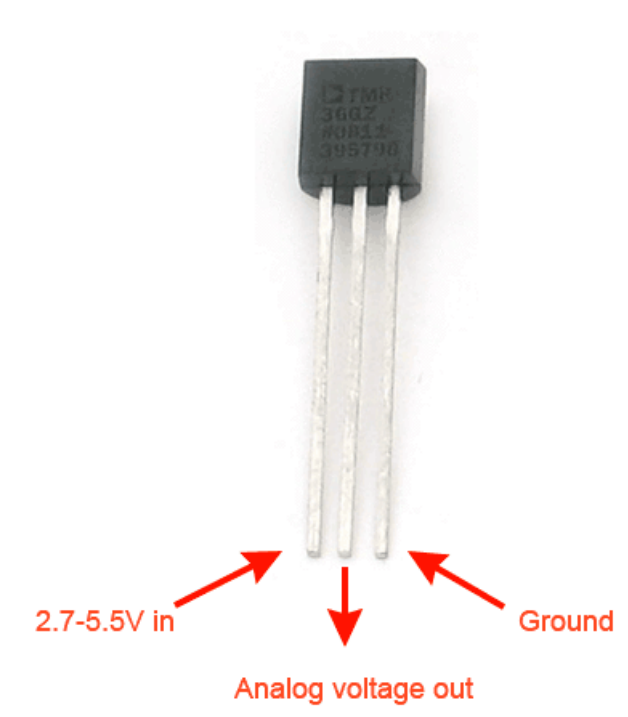

A Temperature sensor like TM36 solid-state technique to determi temperature.

They use the fact as temperature increases, the voltage across a di increases at a known rate.

https://learn.adafruit.com/tmp36-temperature-

### TMP36 Temperature Sensor

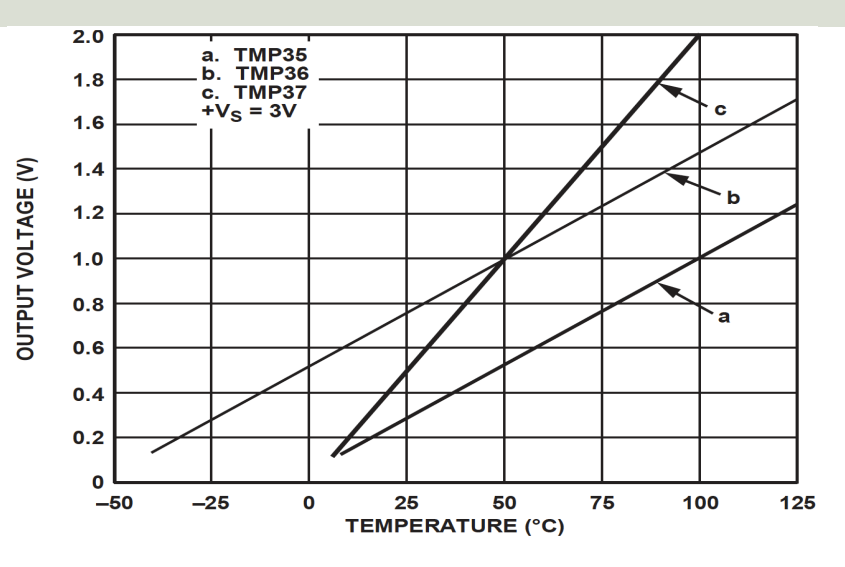

This gives:

$$
y - 25 = \frac{50 - 25}{1 - 0.75} (x - 0.75)
$$

Then we get the following formula:  $y = 100x - 50$ 

Convert form Voltage (V) to degrees Celsius

From the Datasheet we have:

 $(x_1, y_1) = (0.75V, 25^{\circ}C)$  $(x_2, y_2) = (1V, 50^{\circ}C)$ 

There is a linear relationship between Voltage and degrees Celsius:

$$
y = ax + b
$$

We can find a and b using the following known formula:

$$
y - y_1 = \frac{y_2 - y_1}{x_2 - x_1} (x - x_1)
$$

### Measure temperature with an ADC

TMP36 Temperature Sensor

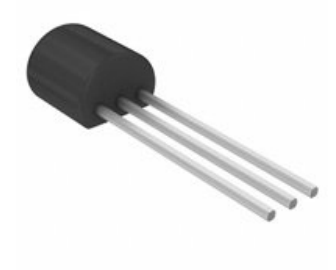

Wire a TMP36 temperature sensor to the first channel of an MCP3002 analog to digital converter and the other pins to +5V and GND

```
from gpiozero import MCP3002
from time import sleep
adc = MCP3002(channel=0, differential=False)
N = 10for x in range(N):
    adcdata = adc.value #Value between 0 and 1
    #print(adcdata)
    voltvalue = adcdata * 5 #Value between 0V and 5V
```

```
tempC = 100*voltvalue-50 #Temperature in Celsius
tempc = round(tempC, 1)print(tempC)
```

```
sleep(1)
```
#print(voltvalue)

#### https://www.halvorsen.blog

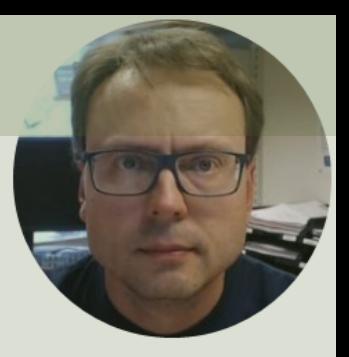

# ThingSpeak

#### Hans-Petter Halvorsen

## ThingSpeak

- ThingSpeak is an IoT analytics platform service that lets you col store sensor data in the cloud and develop Internet of Things applications.
- The ThingSpeak service also lets you perform online analysis an your data. Sensor data can be sent to ThingSpeak from any hard that can communicate using a REST API
- ThingSpeak has a Web Service (REST API) that lets you collect a sensor data in the cloud and develop Internet of Things applications. also has MQTT API).
- https://thingspeak.com
- Python Library for ThingSpeak: https://pypi.org/project/thingsp

## ThingSpeak

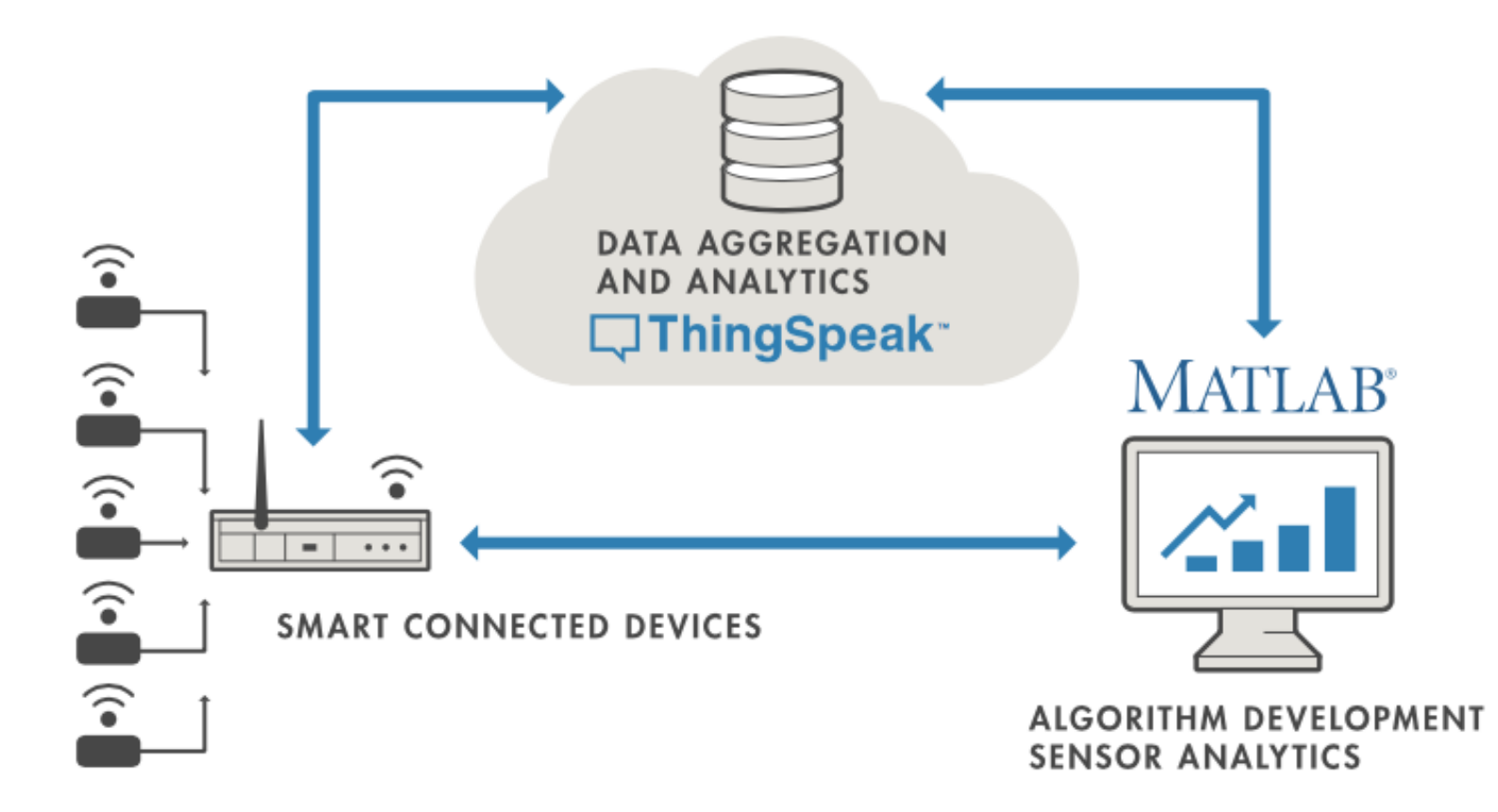

## ThingSpeak Write

```
import thingspeak
import time
channel id = xxxxxxwrite_key = "xxxxxxxxxxxxxxxxx"
channel = thingspeak. Channel (id=channel id, api key=write key)
N = 10for x in range(N):
      temperature = 24
      response = channel.update({'field1': temperature})
      time.sleep(15)
```
https://thingspeak.readthedocs.io/en/latest/api.html and any be update

A Free ThingSpe

```
import thingspeak
import time
from gpiozero import MCP3002
adc = MCP3002(channel=0, differential=False)
channel id = xxxxxxwrite_key = "xxxxxxxxxxxxxxxxxx"
channel = thingspeak. Channel (id=channel id, api key=write key)
N = 10for x in range(N):
    #Get Sensor Data
    adcdata = adc.value #Scaled Value between 0 and 1 
    voltvalue = adcdata * 5 # Value between 0V and 5V
    tempC = 100*voltvalue-50 # Temperature in Celsius
    tempC = round(tempC, 1)print(tempC)
    #Write to ThingSpeak
```
response = channel.update({'field1': tempC})

time.sleep(15)

A Free ThingSpeak Channel can only be updated every 15 sec

### Write TMP36 Data

Here we see the Temperature Data in ThingSpeak:

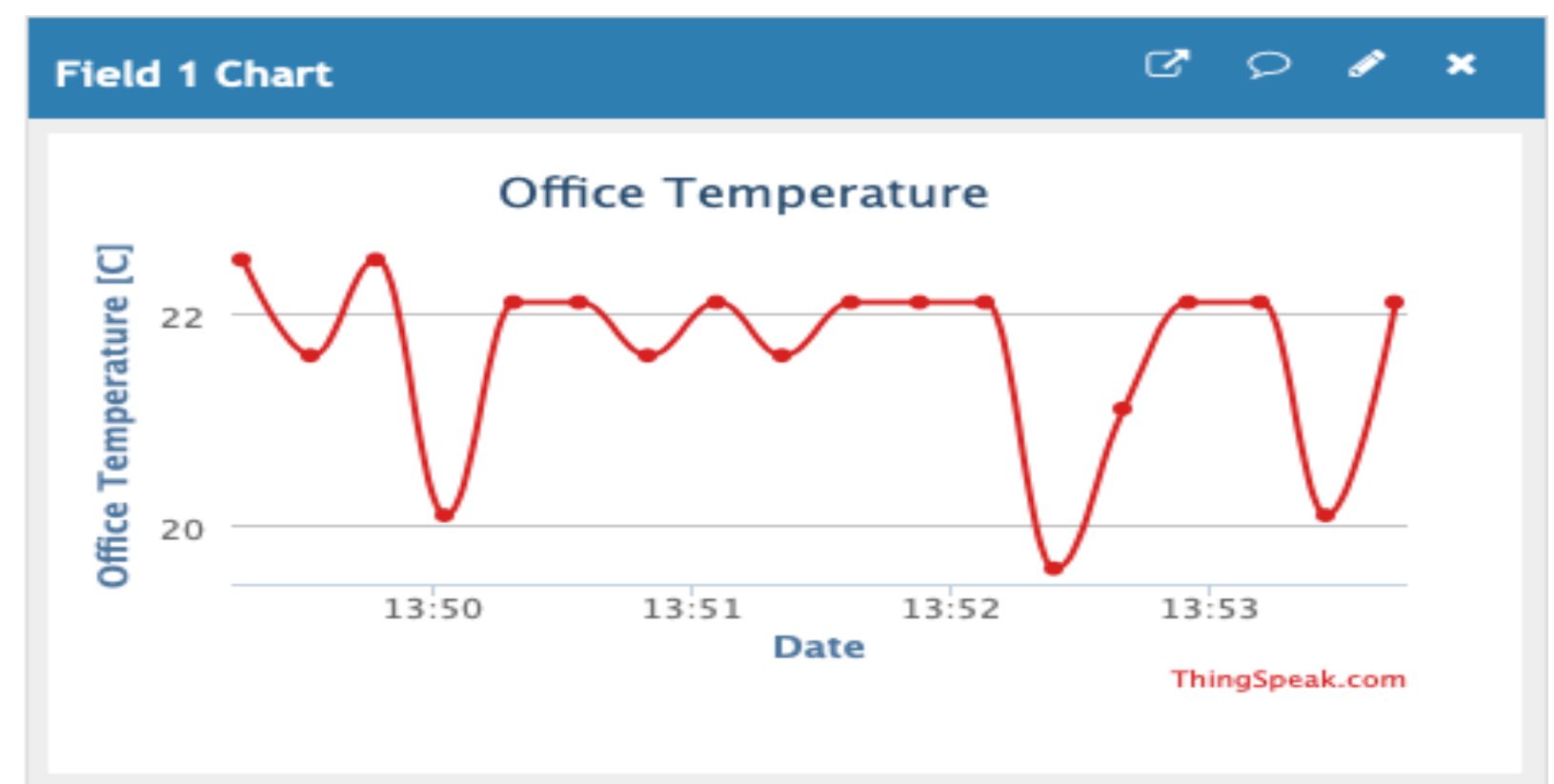

## ThingSpeak Read

```
import thingspeak
```

```
channel id = xxxxxxread_key = "xxxxxxxxxxxxxxxx"
```

```
channel = thingspeak.<i>Channel(id, api_key=rea</i>
```

```
\#data = channel.get(\{\})data = channel.get field({"field1"})
```

```
print(data)
```
https://thingspeak.readthedocs.io/en/late

#### https://www.halvorsen.blog

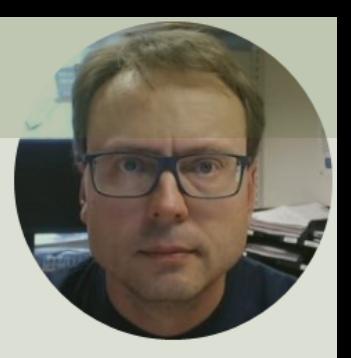

## I2C

#### Inter Integrated Circuit

#### Hans-Petter Halvorsen

### I2C

- I2C is a multi-drop bus
- 2-Wire Protocol (SCL + SDA)
- Multiple devices can be connected to the I2C pins on the Raspberry Pi
- Each device has its own unique I2C address

### I2C

Multiple devices can be connected to the I2C pins on the Raspberry Pi Master – Device that generates the clock and initiates communication with slaves Slave – Device that receives the clock and responds when addressed by the master.

Raspberry Pi

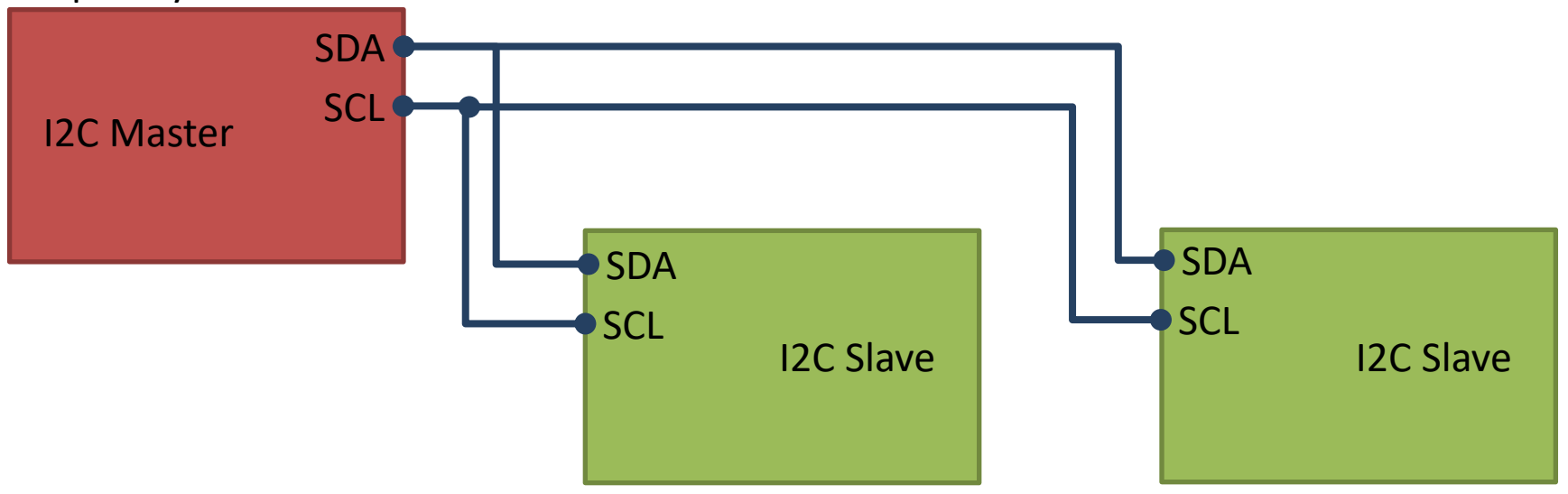

ADC, DAC, Sensor, etc. with I2C Interface

…

## Access I2C on Raspberry Pi

#### You need to Enable I2C on the Raspberry Pi

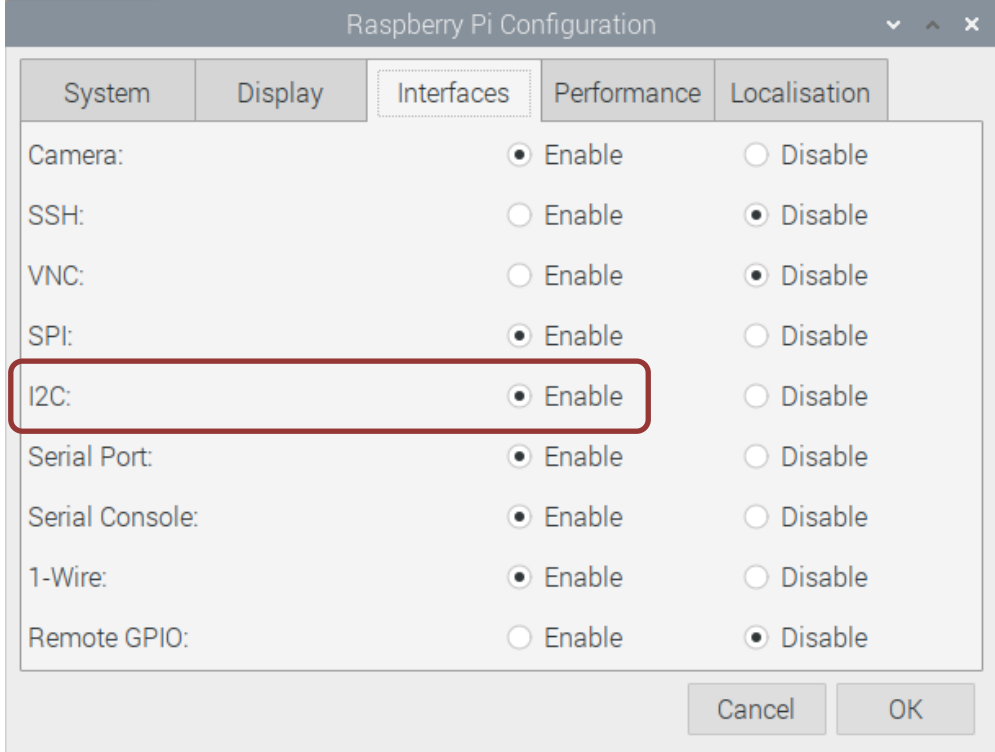

## I2C Wiring on Raspberry Pi

#### GPIO 40 pins Connector

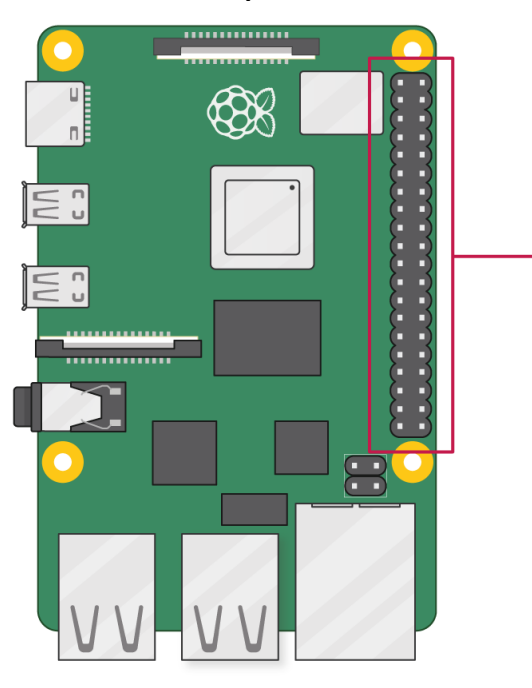

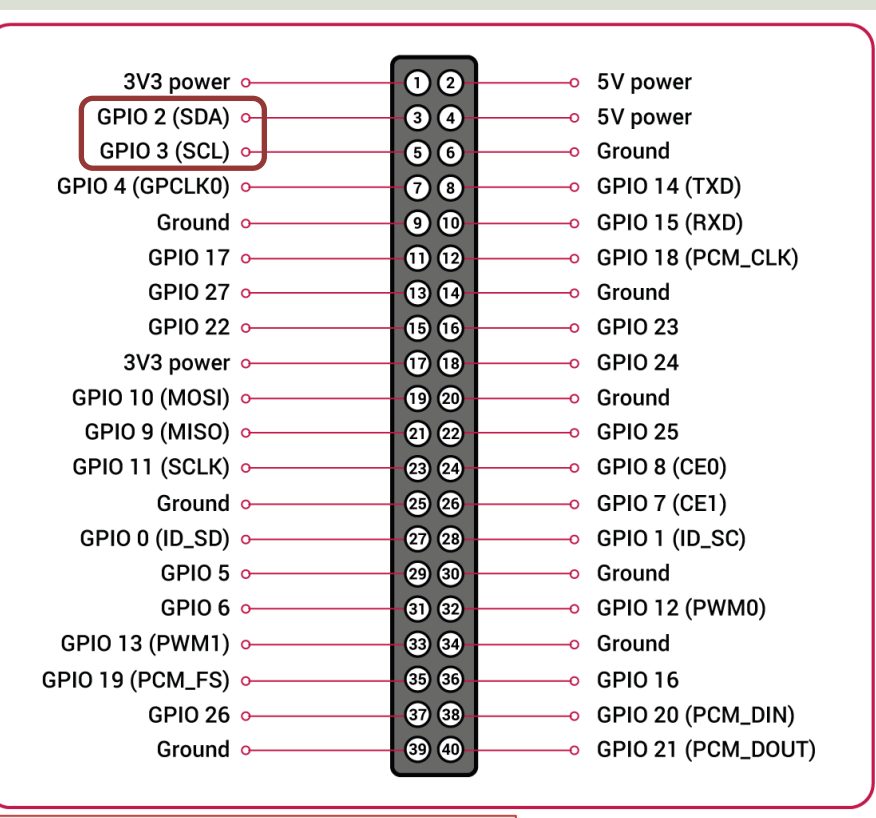

Note! The I2C pins include a fixed 1.8 kΩ pull-up resistor to 3.3v.

## Detecting I2C Devices

Install I2C Tools on the Raspberry Pi:

sudo apt-get install -y i2c-tools

Detecting and Find the Address of the I2C Device using the i2cdetect command:

sudo i2cdetect -y 1

We can read and write its registers using  $i2$ cget,  $i2$ cset and  $i2$ cdump

Example:

sudo i2cget -y 1 0x48

Device Address

## GPIO Python Libraries

• GPIO Zero

– https://pypi.org/project/gpiozero/

• RPi.GPIO

– https://pypi.org/project/RPi.GPIO/

• smbus (used for I2C communication)

## smbus [Python Library](https://raspberry-projects.com/pi/programming-in-python/i2c-programming-in-python/using-the-i2c-interface-2)

SMBus (System Management Bus) is a subset from the I2C protocol

You can access I2C devices from Python using the smbus library:

```
import smbus
DEVICE BUS = 1DEVICE ADDR = 0x15bus = smbus.SMBus(DEVICE_BUS)
command = 0x00value = 0x01bus.write byte data(DEVICE ADDR, command, value)
data = bus.read byte data(DEVICE ADDR, command)
```
https://pinout.xyz/pinout/i2c https://raspberry-projects.com/pi/programming-in-python/i2c-programming-in-python/using-the-i2c-in

### TC74 Temperature Senso SMBus/I2C Interface

TC74A0-5.0VAT

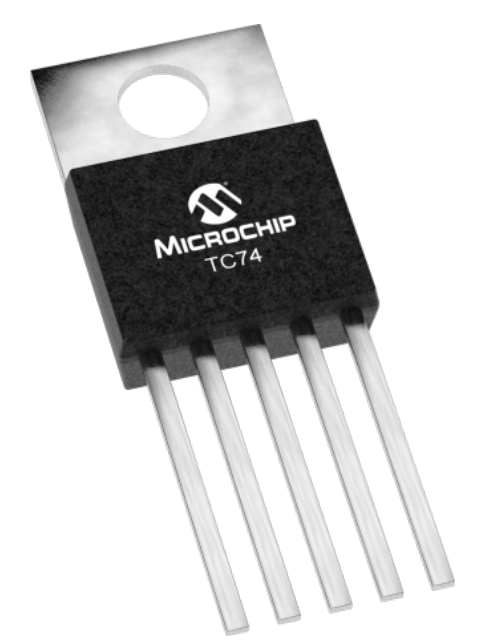

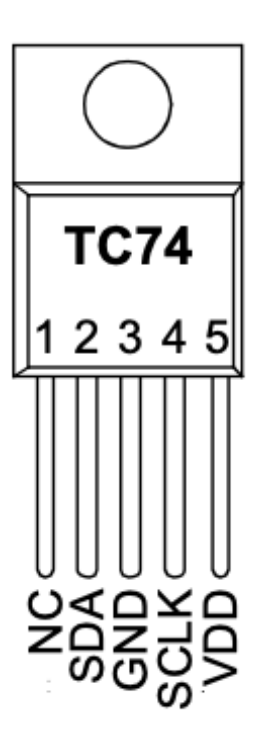

- The TC74 acquires and converts temperature information from i solid-state sensor with a resolut  $\pm 1^{\circ}$ C.
- It stores the data in an internal which is then read through the
- The system interface is a slave S port, through which temperatur be read at any time.

Datasheet: https://ww1.microchip.com/downloads/en/DeviceDoc/21462D.pdf

## TC74 Wiring

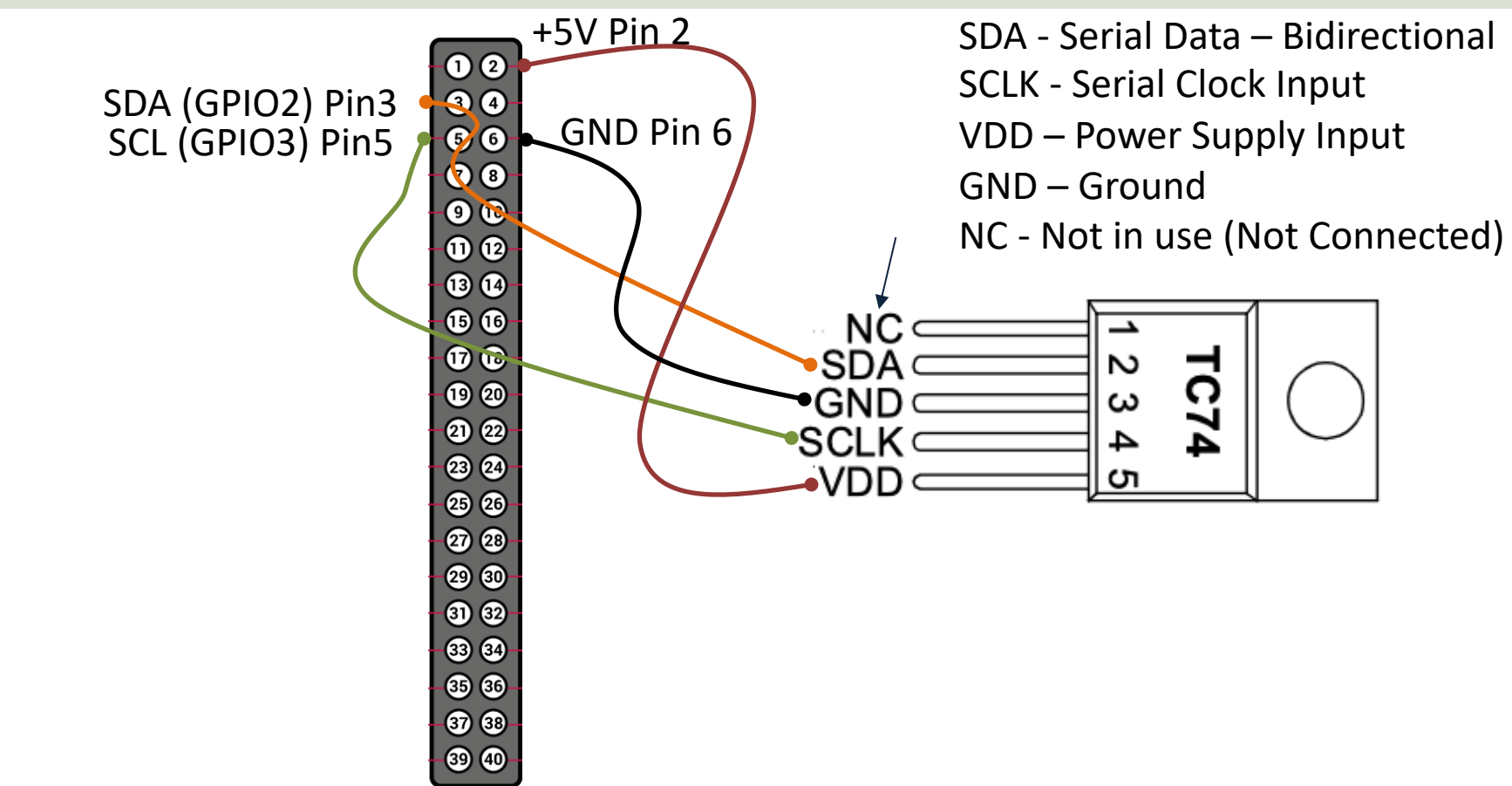

Raspberry Pi GPIO Pins

Raspberry Pi GPIO Pins

## TC74 Testing

Running the following in the Terminal:

```
sudo i2cdetect -y 1
```
This gives the TC74 address  $0 \times 48$ 

Running the following in the Terminal:

sudo i2cget -y 1 0x48

This gives the values:

 $0x16$   $\rightarrow$  22

 $0x19 - > 25$ 

- $0x17 -> 23$ (while holding my
- $0x18$  -> 24 fingertips on the sensor)

## TC74 Python Code Example

import smbus

This code shows the basic reading of the Sensor Data.

You can add a For Loop or a While Loop for reading Sensor Data at specific intervals.

data = bus.read byte(address) print(data) matplotlib, save data to a File Or just: You can plot the Data using or send data to a cloud service like ThingSpeak, etc.

```
channel = 1address = 0x48bus = smbus.SMBus(channel)
data = bus.read byte data(address, 0)
print(data)
```
This gives the Temperature Value in Degrees Celsius, e.g., 22

### BME280

- BME280 is a Digital Humidity, Pressure and Temperature Sensor from Bosch
- The sensor provides both SPI and I2C interfaces
- Adafruit, Grove Seeed, SparkFun, etc. have breakout board bords for easy connection to Arduino, Raspberry Pi, etc.
- The Price for these breakout boards are \$1-20 depending on where you buy these (ebay, Adafruit, Sparkfun, …)

## BME280

- Humidity ±3% accuracy
- Barometric pressure ±1 hPa absolute accu
- Temperature ±1.0°C accuracy

### Datasheet:

https://www.bosch-sensortec.com/products/environment sensors/humidity-sensors-bme280/

### BME280

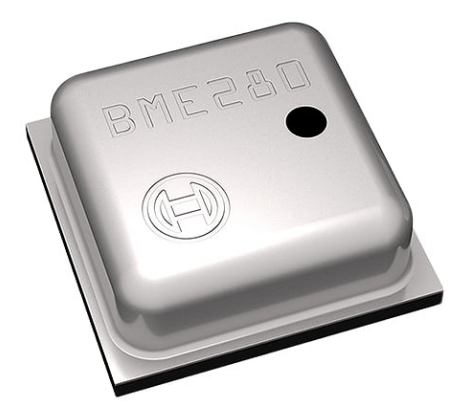

Adafruit SparkFun

The size is about 2.5x2.5mm

So, to connect it to Raspberry Pi, you typically will use a breakout board

Grove Seeed

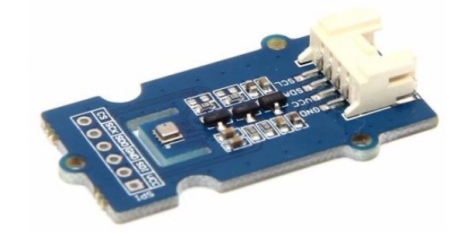

## **BME280 Python Librarie**

There exists lots of BME280 libraries you can use for your BME280 Sensor

RPi.bme280: https://pypi.org/project/RPi.bme280/

Here you find another Library: https://www.raspberrypi-spy.co.uk/2016/07/using-bme28 temperature-pressure-sensor-in-python/

I have tested both these, and they are w

## BME280 Wiring

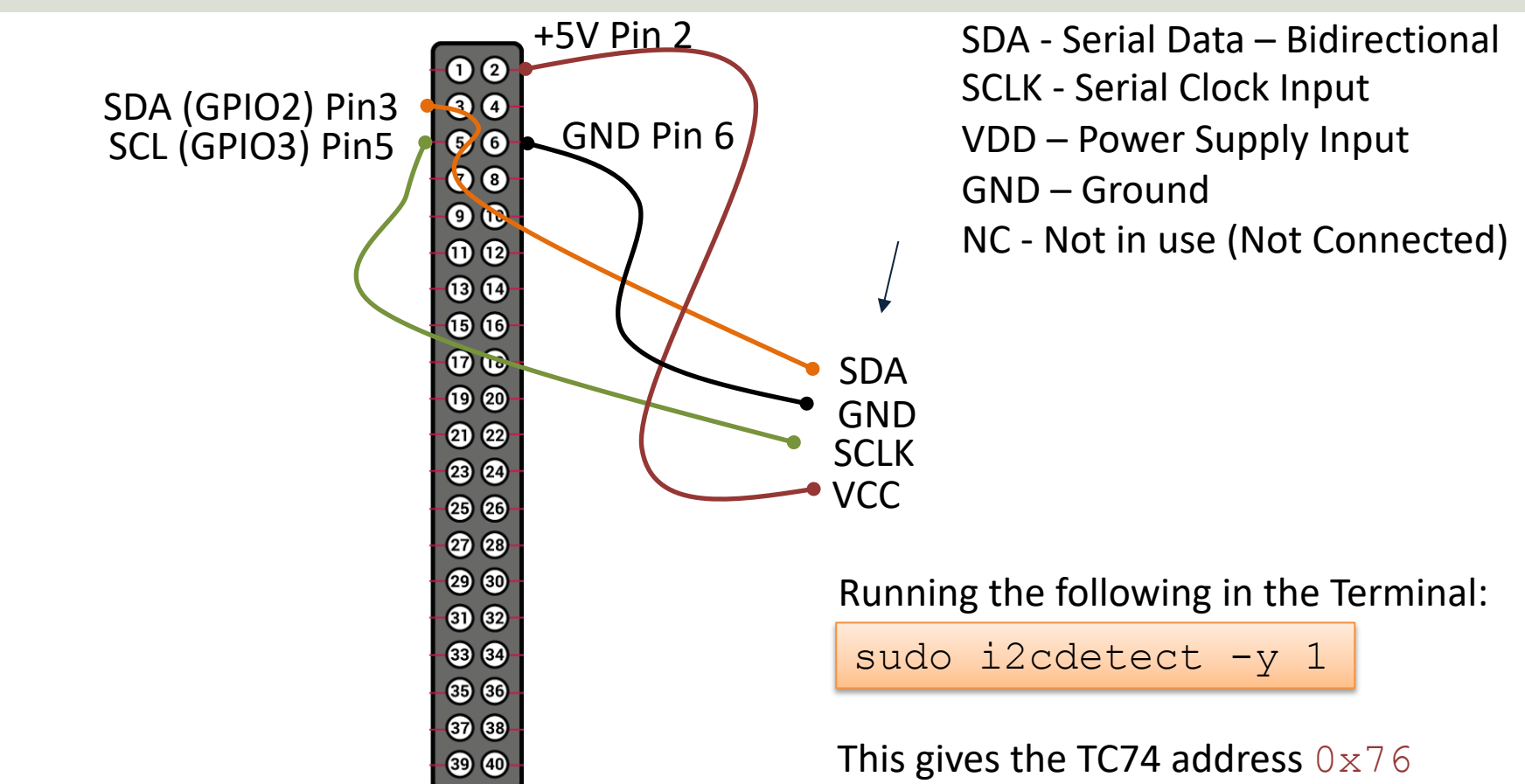

Raspberry Pi GPIO Pins

Raspberry Pi GPIO Pins

### BME280 Example

```
import smbus2
import bme280
port = 1address = 0x76bus = smbus2.SMBus(port)
calibration params = bme280.load calibration params(bus, address)
data = bme280.sample(bus, address, calibration_params)
print(data)
# Or Getting specific data:
print(data.id)
print(data.timestamp)
print(data.temperature)
print(data.pressure)
print(data.humidity) https://pypi.org/project/
```
#### [Additional Python Resources](https://www.halvorsen.blog/documents/programming/python/)

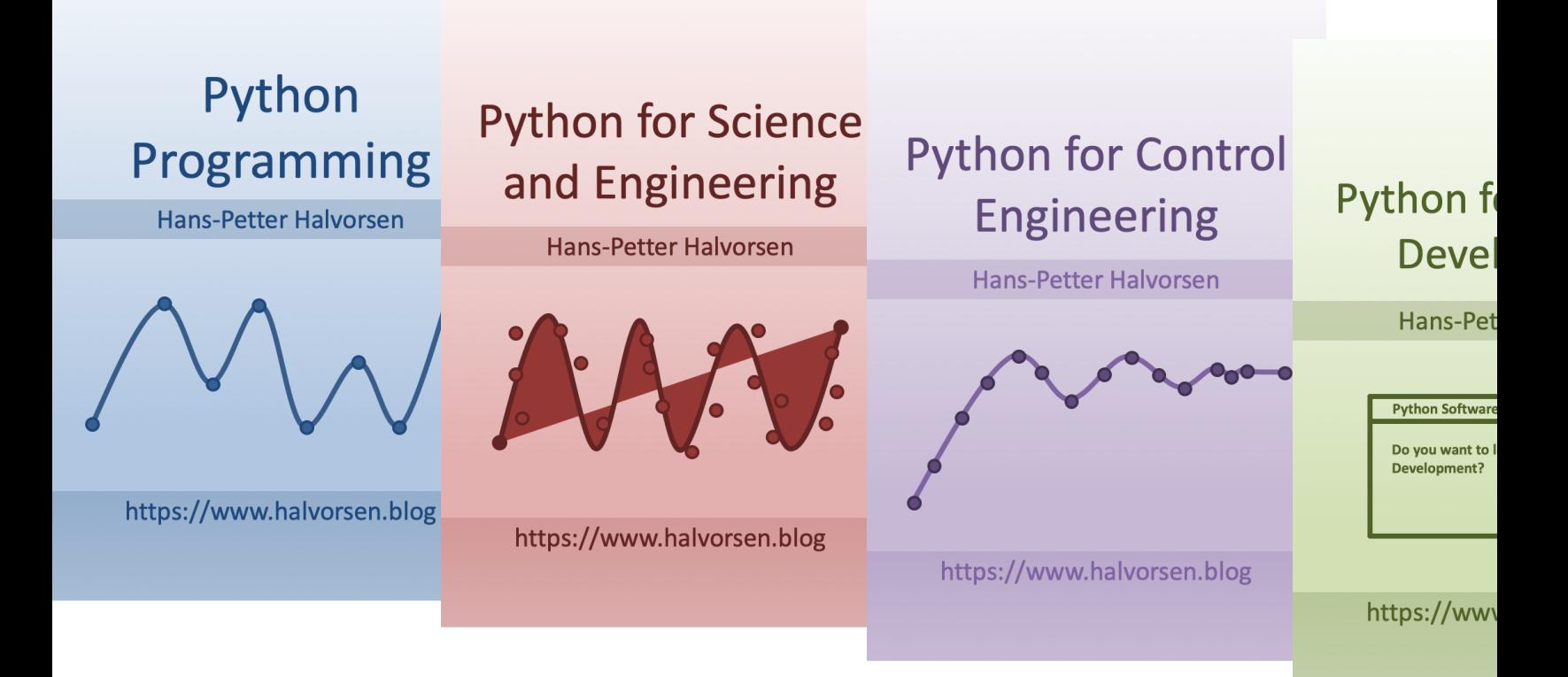

https://www.halvorsen.blog/documents/programming

### Hans-Petter Halvorsen

### University of South-Eastern Norway www.usn.no

E-mail: hans.p.halvorsen@usn.no Web: https://www.halvorsen.blog

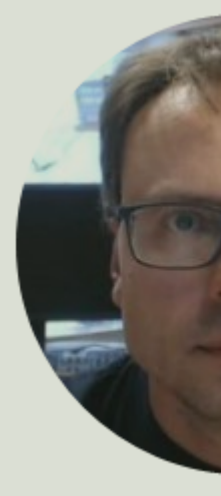

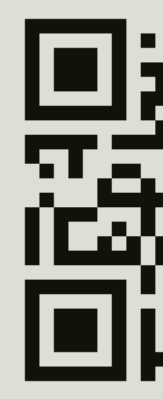